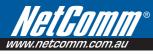

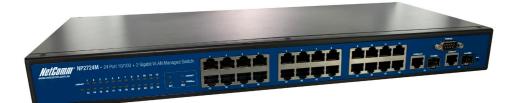

# User Guide

NP2724M User Guide www.netcomm.ccDownload from Www.Somanuals.com. All Manuals Search And Download.

## **Table of Contents**

| 1. | Introductio   | on                                             | 2  |
|----|---------------|------------------------------------------------|----|
|    | 1.1. Packa    | ge Contents                                    | 2  |
|    | 1.2. How to   | o Use this Guide                               | 2  |
| 2. | Installatior  | ٦                                              | 3  |
|    | 2.1. Produ    | ct Description Overview                        | 3  |
|    | 2.2. Switch   | n Front and Rear Panel                         | 3  |
|    | 2.2.1.        | NP2724M                                        | 3  |
|    | 2.3. LED F    | unction                                        | 4  |
|    |               | Button                                         |    |
|    | 2.5. Installi | ing the NP2724M                                | 4  |
|    |               | Mount Placement                                |    |
|    | 2.7. Prepa    | ring for configuration                         | 8  |
|    | 2.7.1.        | Connecting a PC or Terminal to the RS-232 Port |    |
|    | 2.7.2.        |                                                |    |
|    | 2.7.3.        | Logging on to the switch                       |    |
|    | 2.8. Web-b    | based configuration                            |    |
|    | 2.8.1.        | Logging on the switch                          |    |
|    |               | nand Line Interface (by Console or Telnet)     |    |
|    | 2.9.1.        | Mode-based Command Hierarchy                   |    |
|    | 2.9.2.        | User Mode commands                             |    |
|    |               | Privileged Mode commands                       |    |
|    | 2.9.4.        | 5                                              |    |
|    | 2.9.5.        | Interface Config mode commands                 |    |
| 3. |               | ons                                            |    |
|    |               | specifications                                 |    |
|    |               | ical Specifications                            |    |
|    | 3.2.1.        |                                                |    |
|    | 3.2.2.        | Hardware Specification                         |    |
|    | 3.2.3.        |                                                |    |
|    | 3.2.4.        | Standard Conformance                           |    |
| 4. | Legal and     | Regulatory Information                         | 49 |

# **1. Introduction**

Thank you for choosing the NetComm NP2724M 24 port 10/100 + 2 Gigabit VLAN Managed Switch. These switches are a cost-effective switching solution idea for small business and the network edge. It provides Quality of Service (QoS) features, such as 802.1p, DSCP and Rate Control, to ensure the traffic is prioritized properly to deliver real-time applications like voice and video and to also maintain a good control in network bandwidth usage. The 802.1Q feature enables you to separate the network traffic easily and quickly. The Network Security features, like ACL, Port Security, Storm Control, 802.1X and Management IP List, enables you to prevent unauthorized access to company network and block intentional or inadvertent network traffic. The Spanning Tree Protocol (STP) provides you a loop-free network. The IGMP snooping enables you to have efficient network usage in IP multicast environment. The one-to-one or many-to-one Port Mirroring feature of the switch enables you to monitor the traffic on the network. With these features, you can build or expand your network quickly and easily.

## **1.1. Package Contents**

The package content contains the following:

- > 1 x NP2724M
- > 1 x RS-232 cable
- > 1 x Power cord/adapter
- $> 1 \times A$  set of brackets.
- > 1 x CD for user manual

If any of the listed items is missing or damaged, please contact the place of purchase.

## 1.2. How to Use this Guide

This user guide is structured as follows:

- **Chapter 2** Installation explains the functions of the switch and how to physically install it.
- **Chapter 3** Configuration explains how to set up and modify the configuration of the switch.
- **Chapter 4** Specifications contains information about the cables, and the technical specifications of the switch.

# 2. Installation

This chapter describes the function of the NP2724M switch components and shows how to install it on the desktop or shelf. Basic knowledge of networking is assumed. Read this chapter completely before continuing.

## 2.1. Product Description Overview

NP2724M supports 802.1Q VLAN, QoS, 802.1d / 1w/ 1s Spanning Tree Protocol, 802.1x, Port Security, Port Mirroring, IGMP Snooping, SNTP, Storm Control, Rate Control, SNMP features.

## 2.2. Switch Front and Rear Panel

#### 2.2.1. NP2724M

The front panel of the NP2724M 24 port 10/100 + 2 Gigabit VLAN Managed switch has 24 10/100 Mbps copper ports at the left, 2 10/100/1000 Mbps copper ports and 2 Gigabit SFP slots at the right. The product name is indicated at the top on the left. Figure 2.2.1a shows a front panel of the switch.

The rear panel has a power connector, and figure 2.2.1b shows a rear panel of the switch. Table 2.2.1c shows the port function of the switch.

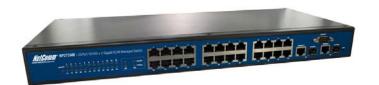

#### Figure 2.2.1a Front Panel

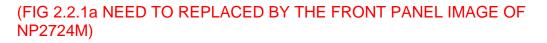

Figure 2.2.1b Rear Panel

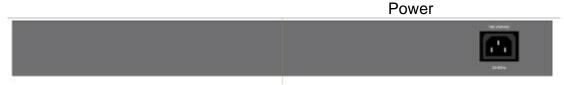

#### Table 2.2.1c Port Function

| Port | Function                                                                                        |  |
|------|-------------------------------------------------------------------------------------------------|--|
| 1~24 | This is where you connect the Cat.3, 5, 5e or better<br>Ethernet cable for 10/100 Mbps Ethernet |  |

NP2724M User Manual

|          | connection.                                                                                                   |  |
|----------|----------------------------------------------------------------------------------------------------|--|
| G1, G2   | This is where you connect the Cat. 5e or better<br>Ethernet cable for 10/100/1000 Mbps Ethernet<br>connection |  |
| miniGBIC | This is where you connect the SFP module for fibe connection.                                                 |  |
| Console  | This is where you connect the RS-232 cable for CLI management.                                                |  |
| Power    | This is where you connect the AC power cord.                                                                  |  |

## 2.3. LED Function

This section explains the definition of the Switch's LEDs on the front panel.

#### 1. NP2724M

**POWER** (Green) LED lights up, it shows the system is powered up.

LINK/ACT(Green) LED lights up, it indicates a successful connection of that port is established. Otherwise, it indicates the link is off or no-link detected of that port. When the LED blinks, it indicates the port is in activity and transmitting data;

**1000Mbps** (Amber) LED lights up only when the corresponding port works at 1000Mbps.

## 2.4. Reset Button

There is a Reset button on the front panel, which has two functionalities: a) To restore switch configuration to factory defaults

- Press the **Reset** button for **more than** 10 seconds, switch configuration will be restored to factory defaults and then reboots.
- b) To reboot switch
   Press the Reset button for less than 10 seconds, switch will reboot.
   Please note, you will lose unsaved change when doing this.

## 2.5. Installing the NP2724M

This section describes how to install and make connection to your NP2724M Managed Switch. The following diagrams shows the a typical network configuration, Figure 2.5.1 shows the network configuration for NP2724M

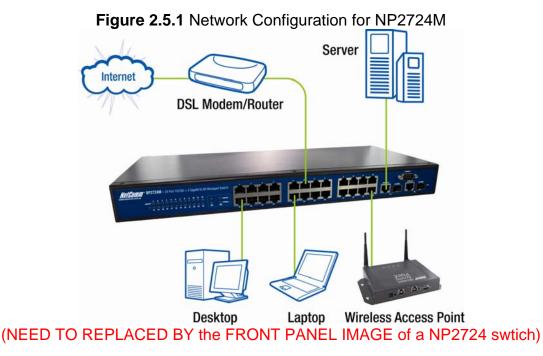

Read and perform the following procedures to install the switch,

#### Pre-Installation Considerations

#### Gigabit Considerations:

If you will use the switch for Gigabit applications, keep in mind that the maximum UTP cabling length of Category 5e cable is 328 feet (100 meters).

#### Positioning the switch:

When choosing a location for the switch, observe the following guidelines: Keep enough ventilation space between the switch and the surrounding objects.

Keep cabling away from sources of electrical noise, power lines, and fluorescent lighting fixtures.

Do not stack free-standing switch more than four units high. One other way to deploy multiple NP2724M's is by using a star network topology and connect.

#### Desktop or Shelf Mounting

To install the switch on a desktop or shelf, simply complete the following steps:

#### Step 1

Place the switch on a desktop or shelf near an AC power source.

#### Step 2

NP2724M User Manual

Keep enough ventilation space between the switch and the surrounding objects.

#### Note:

When choosing a location, keep in mind the environmental restrictions discussed in Chapter 4, Specifications.

#### Step 3

Connect the switch to network devices.

A. Connect one end of a standard network cable to the RJ-45 ports on the front of the switch.

B. Connect the other end of the cable to the network devices such as printer servers, workstations or routers.

Note: It is recommended to use the UTP Category 5e network cabling with RJ-45 tips for the network connection. For more information, please see the Cable Specifications in Chapter 4, Specifications.

#### Step 4

Supply power to the switch.

- A. Connect one end of the power cable to the switch.
- B. Connect the power cube end of the power cable to a standard wall outlet.

## 2.6. Rack- Mount Placement

Before mounting the Switch, please read the following instructions carefully,

- A) Elevated Operating Ambient If installed in a closed or multi-unit rack assembly, the operating ambient temperature of the rack environment may be greater than room ambient. Therefore, consideration should be given to installing the equipment in an environment compatible with the maximum ambient temperature (Tma) specified by the manufacturer.
- B) Reduced Air Flow Installation of the equipment in a rack should be such that the amount of air flow required for safe operation of the equipment is not compromised.
- C) Mechanical Loading Mounting of the equipment in the rack should be such that a hazardous condition is not achieved due to uneven mechanical loading.
- D) Circuit Overloading Consideration should be given to the connection of the equipment to the supply circuit and the effect that overloading of the circuits might have on overcurrent protection and supply wiring. Appropriate consideration of equipment nameplate ratings should be used when addressing this concern.
- E) Reliable Earthing Reliable earthing of rack-mounted equipment should be maintained. Particular attention should be given to supply connections

other than direct connections to the branch circuit (e.g. use of power strips)."

To mount the Switch in any standard-sized, 19-inch wide, 1U high rack, please follow these instructions:

Place the Switch on a hard flat surface with the front panel facing you. Attach a rack–mount bracket to one side of the Switch with the supplied screws. Then attach the other bracket to the other side. (Figure 2.6.1)

#### Figure 2.6.1

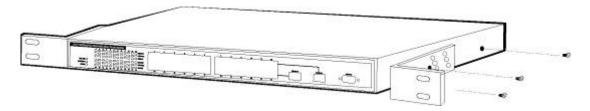

Make sure the brackets are properly attached to the Switch. Use the appropriate screws (not included) to securely attach the brackets to your rack. (Figure 2.6.2)

#### Figure 2.6.2

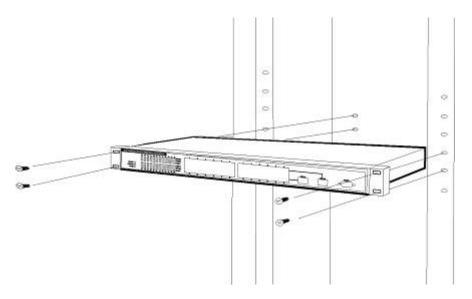

# Configuration

This Chapter will describe the use of the NP2724M Management configuration program.

## 2.7. Preparing for configuration

NP2724M offers a console CLI interface for switch configuration and web management. Users can use this interface to perform device configuration.

There are four methods to manage your switch:

#### Local Console Management

You can manage the NP2724M switch locally by connecting the switch to a PC or workstation with terminal emulation software using the serial port.

| Port Settings    |       |                  |  |  |  |  |
|------------------|-------|------------------|--|--|--|--|
| [                |       |                  |  |  |  |  |
| Bits per second: | 38400 | *                |  |  |  |  |
| Data bits:       | 8     | ~                |  |  |  |  |
| Parity:          | None  | ~                |  |  |  |  |
| Stop bits:       | 1     | ~                |  |  |  |  |
| Flow control:    |       |                  |  |  |  |  |
| Plow control.    | NOR   |                  |  |  |  |  |
|                  |       | Restore Defaults |  |  |  |  |

#### Remote Console Management

You can manage the switch by having a remote host establish a Telnet connection to the switch via an Ethernet or modem link.

#### **SNMP Management**

You can manage the switch across a LAN using an SNMP Network Management Station with a graphical user interface. Note that to use this management method, your network must use the IP protocol and your switch must be configured on the Network with a proper IP address.

#### Web-Browser

You can manage the switch through a web connection by connecting to the switch's IP address using your web browser.

NP2724M default IP address: <u>http://192.168.1.254</u> Default User Name: admin Default Password: (blank)

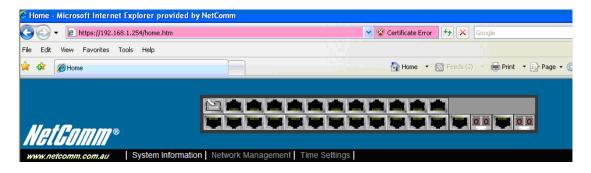

This User Guide provides instructions on how to configure the switch using the console interface. Read the following sections to start up!

### 2.7.1.Connecting a PC or Terminal to the RS-232 Port

When you are ready to configure the Management Function of the switch, make sure you have connected the supplied RS-232 serial cable to the RS-232 port at the front panel of your switch and your PC.

#### 2.7.2. Terminal Emulation Setup Program

Run a terminal emulation program with the following setting. Emulation: VT-100 compatible Baud per second: 38400 Data bits: 8 Parity: None Stop bits: 1 Flow Control: None

#### 2.7.3.Logging on to the switch

Enter the factory default user name "**admin**" with no password when logging on to the switch. The password is set to be empty. If you can enter "?" on the command line screen, it will display all items so that you can configure by your requirements.

## 2.8. Web-based configuration

The Switch provides a Web-based interface for configuring and managing the

NP2724M User Manual

Switch. This interface allows you to access the switch using the Web browser of your choice.

## 2.8.1.Logging on the switch

To log on to the Switch:

1. In your web browser, specify the IP address of NP2724M. Default IP address is **192.168.1.254**.

2. Enter the factory default user name: "admin" and no password to login to the web management interface of the switch.

## 2.9. Command Line Interface (by Console or Telnet)

## 2.9.1.Mode-based Command Hierarchy

The Command Line Interface (CLI) groups all the commands in appropriate modes by the nature of the commands. Examples of the CLI command modes are described below. Each of the command modes supports specific switch's commands.

The CLI Command Modes table captures the command modes, the prompts visible in that mode and the exit method from that mode.

| Command<br>Mode             | Access Method                                                                                      | Prompt                              | Exit or Access<br>Previous Mode                                  |  |  |  |  |
|-----------------------------|----------------------------------------------------------------------------------------------------|-------------------------------------|------------------------------------------------------------------|--|--|--|--|
| User Mode                   | This is the first<br>level of access.<br>Perform basic<br>tasks and list<br>system<br>information. | COMMAND>                            | Enter Logout<br>command                                          |  |  |  |  |
| Privileged<br>Mode          | From the User<br>Mode, enter the<br>enable command.                                                | Switch#                             | To exit to the User<br>Mode, enter exit or<br>Logout.            |  |  |  |  |
| Global<br>Config<br>Mode    | From the<br>Privileged Mode,<br>enter the<br>configuration<br>command.                             | Switch (Config)#                    | To exit to the<br>Privileged Mode,<br>enter the exit<br>command. |  |  |  |  |
| Interface<br>Config<br>Mode | From the Global<br>Config mode, enter<br>the interface<br><port#> command.</port#>                 | Switch (Interface <port#>)#</port#> | To exit to the Global<br>Config mode, enter<br>exit.             |  |  |  |  |

#### Table 1 CLI Command Modes

The CLI is divided into various modes. The commands in one mode are not available until the operator switches to that particular mode. The commands available to the operator at any point in time depend upon the mode. Entering a question mark (?) at the CLI prompt, and displays a list of the available commands and descriptions of the commands.

The CLI provides the following modes:

#### **User Mode**

When the operator logs into the CLI, the User Mode is the initial mode. The User Mode contains a limited set of commands. The command prompt shown at this level is:

#### Command Prompt: COMMAND>

#### **Privileged Mode**

To have access to the full suite of commands, the operator must enter the Privileged Mode. The Privileged Mode requires password authentication. From Privileged Mode, the operator can issue any Exec command to enter the Global Configuration mode. The command prompt shown at this level is:

#### Command Prompt: Switch#

#### **Global Config Mode**

This mode permits the operator to make modifications to the running configuration. General setup commands are grouped in this mode. From the Global Configuration mode, the operator can enter the Interface Configuration mode. The command prompt at this level is:

#### Command Prompt: Switch(Config)#

From the Global Config mode, the operator may enter the following configuration modes:

#### Interface Config Mode

Many features are enabled for a particular interface. The Interface commands enable or modify the operation of an interface. In this mode, a physical port is set up for a specific logical connection operation. The command prompt at this level is:

#### Command Prompt: Switch(Interface <port#>)#

#### 2.9.2. User Mode commands

help This command displays help information **Format** help **Mode** User Mode

? This command displays help information **Format** help **Mode** User Mode

logout

NP2724M User Manual

This command is used to exit from the telnet Format logout Mode User Mode

ping

This command sends echo messages. **Format** ping *<A.B.C.D>* **Mode** User Mode

show

show port
 This command displays port status.

 Format show port {<port#> | all}
 Mode User Mode

show network
 This command displays switch IP configuration
 Format show network

Mode User Mode

3) show system

This command displays system information. **Format** show system **Mode** User Mode

4) show port statistics
 This command displays port statistics.

 Format show port statistics {<port#> | all}
 Mode User Mode

enable Enter to the Privileged Mode **Format** enable **Mode** User Mode

## 2.9.3. Privileged Mode commands

cable-diag This command is used to proceed cable diagnostic **Format** cable-diag port *<port ID>* **Mode** Privileged Mode e.g. Switch#cable-diag port 1

clear
1) clear arl
This command is used to clear ARL table entries
Format clear arl
Mode Privileged Mode
2) clear arl dynamic
This command is used to Clear dynamic arl table entries
Format clear arl dynamic
Mode Privileged Mode
3) clear arl static

This command is used to clear static arl table entries Format clear arl static mac < mac-addr> Mode Privileged Mode 4) clear config This command is used to restore switch factory default configuration Format clear config Mode Privileged Mode 5) clear counters This command is used to clear RMON statistics for entire switch **Format** clear counters **Mode** Privileged Mode 6) clear igmpsnooping This command is used to restore igmpsnooping configuration to factory default Format clear igmpsnooping Mode Privileged Mode 7) clear static-mcast This command is used to clear static multicast groups **Format** clear static-mcast Mode Privileged Mode 8) clear pass This command is used to restore administrator's password to factory default Format clear pass Mode Privileged Mode 9) clear lacp This command is used to restore LAG and LACP configuration to factory default Format clear lacp Mode Privileged Mode 10) clear logs This command is used to clear memory/flash logs Format clear logs Mode Privileged Mode 11) clear vlan This command is used to delete all VLAN groups Format clear vlan Mode Privileged Mode configuration Enter into Global Configuration mode **Format** configuration Mode Privileged Mode copy This command is used to upload file from switch to host, or download file to switch from host 1) copy nvram\_config This command is used to backup switch configuration Format copy nvram config tftp <A.B.C.D> file <filename> Mode Privileged Mode e.g. Switch#copy nvram config tftp 192.168.1.100 file switch configuration

2) copy system\_image

This command is used to backup switch runtime image **Format** copy system\_image tftp <*A.B.C.D*> <*filename*> **Mode** Privileged Mode

e.g. Switch#copy system\_image tftp 192.168.1.100 image\_file 3) copy tftp

This command is used to upload configuration or runtime image **Format** copy tftp <*A.B.C.D*> file <*filename*> {nvram\_config | system\_image} **Mode** Privileged Mode

e.g. Switch#copy tftp 192.168.1.100 file switch\_configuration nvram\_config Switch#copy tftp 192.168.1.100 file runtime\_code system\_image

exit

This command is used to exit current shell **Format** exit **Mode** Privileged Mode

help

This command displays help information Format help Mode Privileged Mode

logout This command is used to exit current shell **Format** logout **Mode** Privileged Mode

ping

This command is used to proceed ping destination host **Format** ping *<A.B.C.D>* **Mode** Privileged Mode

reload This command is used to reboot system **Format** reload **Mode** Privileged Mode

save This command is used to save configuration **Format** save **Mode** Privileged Mode

show

This command is used to show configured data

- 1) show qos
  - This command display class of service information
  - 1.1) show qos cos

This command display the cos mapping **Format** show qos cos **Mode** Privileged Mode

1.2) show qos queue-settings

This command display the queue-settings mapping **Format** show qos queue-settings **Mode** Privileged Mode

1. 3) show qos advanced

This command display qos advanced mode information

1.3.1) show qos advanced mode

This command display mode of qos **Format** show qos advanced mode **Mode** Privileged Mode

- 1.3.2) show qos advanced dscp This command display qos dscp mapping **Format** show qos advanced dscp **Mode** Privileged Mode
- 1.3.3) show qos advanced ip-precedence
   This command display qos ip precedence mapping
   Format show qos advanced ip-precedence
   Mode Privileged Mode
- 1.4) show qos port-based

This command is used to display class of service information

1.4.1) show qos port-based port

This command display class of service information **Format** show qos port-based port *<port-ID*> **Mode** Privileged Mode

- 1.4.2) show qos port-based all
   This command display all switch interfaces' cos settings
   Format show qos port-based all
   Mode Privileged Mode
- 2) show dot1x

This command display dot1x information

2.1) show dot1x config

This command display dot1x and port configuration **Format** show dot1x config **Mode** Privileged Mode

- 2.2) show dot1x radius This command display radius configuration Format show dot1x radius Mode Privileged Mode
- 2.3) show dot1x statistics
   This command display dot1x statistics
   Format show dot1x statistics
   Mode Privileged Mode
- 3) show igmp snooping

This command display IGMP snooping information

- 3.1) show igmp snooping dynamic\_router\_port
   This command display dynamic router ports information
   Format show igmp snooping dynamic\_router\_port
   Mode Privileged Mode
- 3.2) show IGMP snooping groups
   This command is used to display *igmp* groups information
   Format show IGMP snooping groups
   Mode Privileged Mode

4) show interface

This command is used to display summary statistics

- 4.1) show interface history
   This command is used to display port RX and TX
   Format show interface history <port-ID>
   Mode Privileged Mode
- 4.2) show interface statistics
   This command is used to display port summary statistics
   Format show interface statistics <port-ID>
   Mode Privileged Mode

#### 5) show lag

This command is used to display link aggregation groups information

- 5.1) show lag lag-index
   This command is used to specify an switch lag
   Format show lag lag-index <port-ID>
   Mode Privileged Mode
- 5.2) show lag all
  - This command is used to display all switch lag **Format** show lag all *<port-ID*> **Mode** Privileged Mode

#### 6) show lldp

This command is use to display Ildp statistics

6.1) show lldp statistic

This command is used to display lldp statistic **Format** show lldp statistic **Mode** Privileged Mode

#### 6.2) show lldp local

This command is used to display local information **Format** show lldp local Made Drivilaged Made

## Mode Privileged Mode

6.3) show lldp msap

This command is used to display msap information **Format** show lldp msap **Mode** Privileged Mode

#### 6.4) show lldp msap-entry

This command is used to display msap details information **Format** show lldp msap-entry <1...26> **Mode** Privileged Mode

#### 7) show logging

This command is used to display trap records

7.1) show logging memory-log This command display memory log **Format** show logging memory-log **Mode** Privileged Mode

7.2) show logging flash-log This command display flash logs **Format** show logging flash-log **Mode** Privileged Mode

#### 8) show monitor

This command is used to display port mirroring settings **Format** show monitor

#### Mode Privileged Mode

9) show network

This command is used to configuration for inband connectivity **Format** show network

Mode Privileged Mode

- 10) show port
  - This command is used to display port mode and settings, display port status
  - 10.1) show port port-index
    - This command is used to specify an switch interface **Format** show port port-index *<port-ID*>
    - Mode Privileged Mode
  - 10.2) show port all
     This command is used to display all switch interface
     Format show port all
     Mode Privileged Mode

#### 11) show port-security

This command is used to display port security settings

- 11.1) show port-security port
   This command is used to specify an switch interface
   Format show port-security port <port-ID>
   Mode Privileged Mode
- 11.2) show port-security all
   This command is used to display all interfaces' status
   Format show port-security all
   Mode Privileged Mode
- 12) show rate-limit

This command is used to ingress and egress rate limit information

- 12.1) show rate-limit port
  - This command is used to specify an switch interface **Format** show rate-limit port *<port-ID*>
  - Mode Privileged Mode
  - e.g. Switch#Show rate-limit port 1
    - Switch#Show rate-limit port g1
- 12.2) show rate-limit all This command is used to display all interfaces' status **Format** show Rate-Limit all
  - Mode Privileged Mode
- 13) show running-config

This command is used to display switch running config **Format** show running-config

Mode Privileged Mode

- 14) show snmp
  - This command is used to display all snmp config
  - 14.1) show snmp groups

This command display all snmp groups

- Format show snmp groups
- Mode Privileged Mode
- 14.2) show snmp usersThis command display all snmp usersFormat show snmp usersMode Privileged Mode

3) show snmp communities

This command display all snmp communities Format show snmp communities Mode Privileged Mode

15) show sntp

This command is used to display switch sntp information **Format** show sntp

Mode Privileged Mode

16) show spanning-tree

This command displays Spanning Tree information

16.1) show spanning-tree interface

This command displays RSTP ports information

- 16.1.1) show spanning-tree interface port
   This command specify an switch interface
   Format show spanning-tree interface port<port-ID>
   Mode Privileged Mode
- 16.1.2) show spanning-tree interface all This command display all switch interface **Format** show spanning-tree interface all **Mode** Privileged Mode
- 16.2) show spanning-tree mst

This command display MST information

16.2.1) show spanning-tree mst detailed

This command display a MST instance information **Format** show spanning-tree mst detailed <0..4094> **Mode** Privileged Mode

16.2.2) show spanning-tree mst instance
This command display ports information on a MST instance
Format show spanning-tree mst instance <0..4094>
Mode Privileged Mode

16.2.3) show spanning-tree mst summary
 This command display all MST instance information
 Format show spanning-tree mst summary
 Mode Privileged Mode

16.2.4) show spanning-tree status
 This command is used to display spanning-tree status
 Format show Spanning-tree status
 Mode Privileged Mode

17) show storm-control

This command is used to display storm-control information **Format** show storm-control

Mode Privileged Mode

18) show sysinfo

This command is used to display system information including system up time

- Format show sysinfo
- Mode Privileged Mode
- 19) show switch
  - This command is used to display switch information
  - 19.1) show switch admin-time

This command display the age time of web and console

Format show switch admin-time Mode Privileged Mode

- 19.2) show switch age-time
   This command display the age time of L2 table
   Format show switch age-time
   Mode Privileged Mode
- 19.3) show switch mac-table
   This command is used to display address resolution protocol cache
   Format show switch mac-table
   Mode Privileged Mode
- 19.4) show switch mcast-table

This command display multicast address table **Format** show switch mcast-table

Mode Privileged Mode

20) show trapflags

This command is used to display the value of trap flags that apply to the switch

Format show trapflags

Mode Privileged Mode

21) show vlan

This command is used to display vlan configuration

- 21.1)show vlan member This command display vlan configuration **Format** show vlan member <*1..4094*> **Mode** Privileged Mode
- 21.2)show vlan number This command display how many vlan has been created Format show vlan number Mode Privileged Mode

#### 22) show rmon

- 22.1) show rmon event
- 22.2) show rmon event Index This command displays rmon Event.
  Format show rmon event index <1..65535>
  Mode Privileged Mode
- 22.3) show rmon event Format Show rmon event<CR> Mode Privileged Mode
- 22.4) show rmon event log
  This command displays rmon event log.
  Format Show rmon Event log event index <1..65535>
  Mode Privileged Mode
- 22.5) show rmon alarm
  - 22.5.1) show rmon alarm index
    - This command displays rmon Alarm.
    - Format show rmon alarm index <1..65535>
    - Mode Privileged Mode
  - 22.5.2) show rmon alarm
    - Format show rmon alarm<CR>
    - Mode Privileged Mode
  - 22.5.3) show rmon event log

This command displays rmon event log. **Format** show rmon event log event index <1..65535> **Mode** Privileged Mode

- 22.6) show rmon history
  - This command displays rmon history.
  - Format show rmon history index <1..65535>
- Mode Privileged Mode

22.7) show rmon statisticsThis command displays port rmon statistics.Format Show rmon statisticsMode Privileged Mode

23 )show poe

This command is used to display poe mode and settings, display poe port status

- 23.1) show poe port-index
  - This command is used to specify an switch poe interface **Format** show poe port-index <port-ID> **Mode** Privileged Mode
- 23.2)show poe all

This command is used to display all switch poe interface **Format** show poe all

Mode Privileged Mode

24) show tacplus

This command is used to display TACACS+ information, includes authentication type and server parameters.

Format show tacplus

Mode Privileged Mode

telnet

This command telnet the other host. **Format** telnet *<A.B.C.D>* **Mode** Privileged Mode

## 2.9.4. Global Config mode commands

exit This command is used to exit current shell **Format** exit **Mode** Global Config

vlan This command is used to configure vlan

1) vlan add

This command is used to create a new vlan

1.1) vlan add number
 This command enter a vlan ID
 Format vlan add number <*vlan-ID*>
 Mode Global Config

1.2) vlan add range

This command enter a range of vlan ID **Format** vlan add range from < *vlan-ID* > to <*vlan-ID*> **Mode** Global Config

2) vlan delete

This command remove a existed vlan **Format** vlan delete <*vlan-ID*> **Mode** Global Config

3) vlan ingress

This command performs ingress vlan source port membership check

3.1) vlan ingress forward

The command is used to forward frame but don't learn SA into ARL table **Format** vlan ingress forward **Mode** Global Config

- 3.2) vlan ingress dropThis command is used to drop frames violation vidFormat vlan ingress dropMode Global Config
- 3.3) vlan ingress bypass

This command is used to forward frame and learn SA into ARL table **Format** vlan ingress bypass

Mode Global Config

#### 4) vlan port

This command is used to configure 802.1Q port parameters for vlans

4.1) vlan port all

This command is used to configure all ports

1.1) vlan port all port-configure

This command is used to configure ports in a specific vlan **Format** vlan port all port configure *<vlan-ID*>

Mode Global Config

1.2) vlan port all protected

This command is used to configure protected ports

**Format** vlan port all protected {enable|disable}

Mode Global Config

1.3) vlan port all pvid

This command is used to configure port pvid

Format vlan port all pvid <vlan-ID>

Mode Global Config

4.2) vlan port ports

This command is used to configure multiple ports 4.2.1) vlan port ports port-configure This command is used to configure ports in a specific vlan **Format** vlan port ports port-configure *<vlan-ID>* **Mode** Global Config 4.2.2) vlan port ports protected This command is used to configure protected ports **Format** vlan port ports protected {enable|disable} **Mode** Global Config 4.2.3) vlan port ports pvid This command is used to configure port vid

#### Mode Global Config

5) vlan lag

This command is used to configure lag to a special vlan

5.1) vlan lag vlan < vlan-id> exclude

This command is used to remove lag from a vlan **Format** vlan lag vlan < *vlan-ID*> exclude lags <*lag-ID*> **Mode** Global Config

- 5.2) vlan lag vlan <vlan-ID> untagged
  This command is used to set to untagged lag.
  Format vlan lag vlan <*vlan-ID*> untagged lags <*lag-ID*>
  Mode Global Config
- 5.3) vlan lag vlan <vlan-ID> tagged
  This command is used to set to tagged lag.
  Format vlan lag vlan <*vlan-ID*> tagged lags <*lag-ID*>
  Mode Global Config

#### bridge

This command is used to configure switch aging time **Format** bridge aging-time <0-1048575> **Mode** Global Config

lacp-syspri

This command is used to configure lacp system priority **Format** lacp-syspri system-priority <0-65535> **Mode** Global Config

link-aggregation

This command is used to configure link aggregation 1) link-aggregation addport

This command is used to configure LAG groups **Format** Link Aggregation addport lag *<LAG-ID*> **Mode** Global Config

- 2) link aggregation delport
  - This command remove ports from LAG
  - 2.1) Link Aggregation delport all
     This command remove all ports from a LAG
     Format link-aggregation-delport all lag <LAG-ID>
     Mode Global Config
  - 2.2) link aggregation delport lag
     This command remove specify LAG group
     Format link aggregation delport lag <LAG-ID>
     Mode Global Config

lldp

1) Ildp enable

This command is used to enable lldp functions **Format** lldp enable **Mode** Global Config

2) Ildp disable

This command is used to disable lldp functions **Format** lldp disable

Mode Global Config

- 3) lldp adv-interval
  - This command is used to specify advertised interval in seconds **Format** Ildp adv-interval <5-32768>
  - Mode Global Config
- 4) Ildp fast-startcnt
  - This command is used to specify fast-start count **Format** IIdp fast-startcnt <*1-10*>
  - Mode Global Config
- 5) lldp hold
  - This command is used to specify hold value **Format** Ildp hold <2-10> **Mode** Global Config
- 6) Ildp notify-interval
  - This command is used to specify notification interval in seconds **Format** Ildp notify-interval <5-3600> **Mode** Global Config
- 7) lldp reinit-delay
  - This command is used to specify re-initialization delay in seconds **Format** Ildp reinit-delay <1-10>
  - Mode Global Config
- 8) Ildp tx-delay Transmit Delay in seconds
  - Format lldp tx-delay <1-8192>
- Mode Global Config
- 9) Ildp mgmt-addrtxport
  - A range of ports can be set. **Format** Ildp mgmt-addrtxport ports <port list> **Mode** Global Config
  - e.g. switch(config)# Ildp mgmt-addrtxport ports 1 switch(config)# Ildp mgmt-addrtxport ports 1-4
- log
- This command is used to configure log server
- 1) log log-server
  - This command is used to configure log server
  - 1.1) log log-server name <WORD>add
     This command is used to specify log server name, enter a name, up to
     12 characters, add a log server IP address

     Format log log-server name <WORD> add ipaddr word
     Mode Global Config
  - 1.2) log log-server name <word> delete
     This command is used to delete a log server
     Format log log-server name <WORD> delete
     Mode Global Config
- 2) log logging-target
  - This command is used to configure log notification level
  - 2.1) log logging-target memory
    - This command is used to specify memory log notify-level **Format** log logging-target memory {enable|disable} **Mode** Global Config

2.2) log logging-target flash

This command is used to specify flash log notify-level **Format** log logging-target flash {enable|disable} **Mode** Privileged Mode

2.3) log logging-target console
 This command is used to specify console log notify-level
 Format log logging-target console {enable|disable}
 Mode Global Config

#### 2.4) log logging-target server

This command is used to specify console log notify-level **Format** log logging-target server name <*WORD*> {enable|disable} **Mode** Global Config

radius-server

This command is used to configure radius server **Format** radius-server ip *<IP addr>* **Mode** Global Config

static-address

This command is used to specify static address

1) static-address add

This command is used to add static mac address **Format** static-address add *<mac addr>* vid *<vlan-ID>* port *<port-ID>* **Mode** Global Config

2) static-address delete

This command is used to delete static mac address **Format** static-address delete <mac *addr*> vid <vlan-*ID*> **Mode** Global Config

mgmt-access list

1) mgmt-accesslist ipaddr

This command specifies a management access IP for the DUT, up to 8 IP address can be set.

**Format** mgmt-accesslist ipaddr <*IP* addr> **Mode** Global Config

2) mgmt-accesslist enable

This command enables management access list. Only the IP address specified in the management list is allowed to access DUT.

Format mgmt-accesslist enable Mode Global Config

3) mgmt-accesslist disable

This command disables management access list.

Format mgmt-accesslist disable Mode Global Config

monitor

 monitor enable This command enables port mirroring.
 Format monitor enable
 Mode Global Config

NP2724M User Manual

2) monitor disable

This command disables port mirroring.

Format monitor disable

Mode Global Config

- 3) monitor des
  - Configure destination port.
  - 3.1) monitor des <port-ID> probetype bidirection
     This command configures port monitor probetype as bi-direction traffic.
     Format monitor des <port-ID> probetype bidirection src <port list>
     Mode Global Config

e.g. Switch(config)# monitor des 1 probetype bidirection src 2-8

3.2) monitor des <port-ID> probetype ingress
 This command configures port monitor probetype as ingress traffic.
 Format monitor des <port-ID> probetype ingress src <port list>
 Mode Global Config

e.g. Switch(config)# monitor des 1 probetype ingress src 2-8 3.3) monitor des <port-ID> probetype egress

This command configures port monitor probetype as egress traffic.

**Format** monitor des *<port-ID>* probetype egress src *<port list>* **Mode** Global Config

e.g. Switch(config)# monitor des 1 probetype egress src 2-8

dot1x

1) dot1x enable

This command enables global 802.1x function.

Format dot1x enable

Mode Global Config

2) dot1x disable

This command disables global 802.1x function.

Format dot1x disable

Mode Global Config

3) dot1x port-control

Configure port auto-authentication mode.

3.1) dot1x port-control enable

This command set auto-authorized on a list of ports. **Format** dot1x port-control enable port *<port list>* **Mode** Global Config

3.2) dot1x port-control disable

This command set force authorized on a list of ports. **Format** dot1x port-control disable port *<port list>*  **Mode** Global Config a g Switch (config)# dot1x port control disable port 1

e.g. Switch(config)# dot1x port-control disable port 1-4

#### network

1) network mgmt-vlan

This command changes management vlan.

Format network mgmt-vlan < vlan-ID>

Mode Global Config

2) network parms

This command configures static IP address of the switch. **Format** network parms *<IP addr> <subnet mask> <gateway>* 

Mode Global Config

- 3) network protocol
   This command configure switch dhcp client.
   Format network protocol {dhcp|none}
  - Mode Global Config
- 4) network dhcp-relay
  - Configure switch dhcp relay functions.
  - 4.1) network dhcp-relay mode
     This command configures dhcp relay mode.
     Format network dhcp-relay mode {enable|disable}
     Mode Global Config
  - 4.2) network dhcp-relay server
     This command configures dhcp-relay server ip-address.
     Format network dhcp-relay server <*A.B.C.D*>
     Mode Global Config
  - 4.3) network dhcp-relay vlan
    - Configure dhcp-relay option-82 vlan information. 3.1) network dhcp-relay vlan <vlan-ID> add This command enters a vlan which will be enable DHCP-relay option82. **Format** network dhcp-relay vlan <*vlan-ID*> add **Mode** Global Config 3.2) network dhcp-relay vlan <vlan-ID> remove This command enters a vlan which will be disable dhcp-relay option82. **Format** network dhcp-relay vlan <*vlan-ID*> remove This command enters a vlan which will be disable dhcp-relay option82. **Format** network dhcp-relay vlan <*vlan-ID*> remove Mode Global Config
- 5) network sysinfo

Configure switch system information.

5.1) Network sysinfo sysname
 This command configures system name.
 Format network sysinfo sysname < WORD>
 Mode Global Config

# 5.2) network sysinfo syslocate This command configures system location. Format network sysinfo syslocate < WORD> Mode Global Config

5.3) network sysinfo syscontact
 This command configures system contact information.
 Format network sysinfo syscontact < WORD>
 Mode Global Config

6) network admin-timeout
This command configures web/console admin time out interval.
'0' means disable.
Format network admin-timeout <0-65535>
Mode Global Config

port-all

1) port-all admin-mode
 This command configures ports admin mode.
 Format port-all admin-mode {enable | disable}
 Mode Global Config

2) port-all auto-negotiate

This command configures ports auto-negotiation mode. **Format** port-all auto-negotiate {enable|disable} **Mode** Global Config

- 3) port-all flow-control
  - This command configures ports flow control. **Format** port-all flow-control {enable|disable} **Mode** Global Config
- 4) port-all portsec-lockmode Configure port security.
  - 4.1) port-all portsec-lockmode none This command disable port security.
     Format port-all portsec-lockmode none Mode Global Config
  - 4.2) port-all portsec-lockmode dynamic
     This command enable limited dynamic lock mode.
     Format port-all portsec-lockmode dynamic max-entries <0-24>
     Mode Global Config
- 5) port-all rate-limit
  - Configure rate limit value on all ports.
  - 5.1) port-all rate-limit egress
     This command specifies egress rate limit.
     Format port-all Rate-Limit egress <*value*>
     Mode Global Config
  - 5.2) port-all rate-limit ingress
     This command specifies ingress rate limit.
     Format port-all rate-limit ingress <value>
     Mode Global Config
- 6) port-all rmon-counter
  - This command configures rmon counter capability on ports. **Format** port-all rmon-counter {enable|disable} **Mode** Global Config
- 7) port-all speed
  - This command configures ports speed.
  - Format port-all speed {10hd|10fd|100hd|100fd}
- **Mode** Global Config 8) port-all storm-control
  - Configure all ports' storm control settings.
  - 8.1) port-all storm-control disable
     This command disables storm control.
     Format port-all Storm-Control disable
     Mode Global Config
  - 8.2) port-all storm-control broadcast
     This command configures storm control for broadcast only.
     Format port-all storm-control broadcast <*value*>
     Mode Global Config
  - 8.3) port-all storm-control broadcast-multicast
     This command configures storm control for broadcast and multicast.
     Format port-all Storm-Control broadcast-multicast <*value*>
     Mode Global Config
  - 8.4) port-all storm-control broadcast-unknown This command configures storm control for broadcast and unknown

unicast.

Format port-all storm-control broadcast-unknown <value> Mode Global Config

8.5) port-all storm-control all-cast

This command configures storm control for broadcast, multicast and unknown unicast.

- Format port-all Storm-Control all-cast <value>
- Mode Global Config

#### qos

- 1) gos gos-advanced Configure gos advanced mode. 1.1) gos gos-advanced DSCP This command enables DSCP mode. Format gos gos-advanced DSCP Mode Global Config 1.2) gos gos-advanced ip precedence This command enables IP Precedence mode. Format gos gos-advanced ip\_precedence Mode Global Config 1.3) gos gos-advanced none This command disables gos advanced mode. Format gos gos-advanced none Mode Global Config 2) gos cos This command configures 802.1p priority gueue mapping. Format Qos cos priority <0-7> queue <1-4> Mode Global Config 3) gos dscp This command specifies dscp value to queue mapping. Format gos dscp <0-63> queue <1-4> Mode Global Config 4) gos port-based This command configures port-based priority mapping. **Format** gos port-based port *<WORD*>status {enable | disable} Mode Global Config 5) gos scheduling Configure qos scheduling mode. 5.1) gos scheduling strict This command sets to strict priority. Format gos scheduling strict Mode Global Config 5.2) gos scheduling wrr This command sets to Weight Round-Robin. Format gos scheduling wrr Mode Global Config 6) gos ip-precedence This command configures IP precedence queue mapping. Format gos ip-precedence <0-7> queue <1-4> Mode Global Config
- 7) gos wrr

This command configures queue weight for weight round robin. **Format** qos wrr weight <1-15> queue <1-4> **Mode** Global Config

8) gos dscp-remark

Note: This command only supports on the following switches,

This command is used to change DSCP value if the outgoing packet is an IP packet. Select an ACL Entry Name as the criterion and then enter New DSCP Value as the action. Once the criterion is hit, the DSCP value will be changed.

**Format** qos dscp-remark acl\_entry\_name <name> new\_dscp\_value <0-63> **Mode** Global Config

set

1) set IGMP

Configure IGMP snooping.

- 1.1) set igmp enable
  - This command enables igmp snooping. **Format** set igmp enable **Mode** Global Config
- 1.2) set igmp disableThis command disables IGMP snooping.Format set igmp disableMode Global Config
- 1.3) set igmp last-memberquery
   This command specifies last member query interval.

   Format set igmp last-memberquery <1-200>
   Mode Global Config
- 1.4) set igmp last-membercount
   This command specifies last member count.
   Format set igmp last-membercount <1-20>
   Mode Global Config
- 1.5) set igmp query-interval
  This command specifies igmp query interval<secs>.
  Format set igmp query-interval <10-600>
  Mode Global Config
- 1.6) set igmp query-resinterval
   This command specifies igmp query response interval<secs>.
   Format set igmp query-resinterval <0-200>
   Mode Global Config
- 1.7) set igmp robustness
   This command specifies robustness variable.
   Format set igmp robustness <1-20>
   Mode Global Config
- 1.8) set igmp router-port
  This command specifies igmp router port.
  Format set igmp router-port ports <port list>
  Mode Global Config
  e.g. Switch(config)# set igmp router-port ports 1-10
- 2) set igmp-querier

This command configures igmp querier.

#### Mode Global Config

3) set igmp-proxy

This command configures igmp proxy. **Format** set igmp-proxy {enable | disable}

Mode Global Config

- 4) set static-mcast
  - Configure static multicast.
  - 4.1) set static-mcast name <WORD> add This command create a multicast group. Format set static-mcast name < WORD> add vid < vlan-ID> mac < macaddr>member port <port list> Mode Global Config

4.2) set static-mcast name <WORD>delete This command delete a static multicast group. **Format** set static-mcast name < WORD>delete Mode Global Config

#### snmp

- 1) snmp notify
  - This command configures snmp notification. Format snmp notify {enable|disable} Mode Global Config

#### 2) snmp group

- 2.1) snmp group add This command create a snmp group. Format snmp group add < WORD>version <1-2> Mode Global Config
- 2.2) snmp group delete

This command delete a snmp group. Format snmp group delete < WORD> Mode Global Config

#### 3) snmp user

3.1) snmp user add

This command creates a snmp user.

**Format** snmp user add *<user name>* group *<group name>* version *<1-*

3>

Mode Global Config

3.2) snmp user delete

This command deletes a snmp user. Format snmp user delete < WORD>

- Mode Global Config
- 4) snmp community

4.1) snmp community add

This command creates a community.

Format snmp community add <community name> group <group name> mgmt-ip <ip-addr>

- Mode Global Config
- 4.2) snmp community delete

This command deletes a community. Format snmp community delete < community name>. 5) snmp trapstation

5.1) snmp trapstation add

Create a snmp trap station.

5.1.1) snmp trapstation add <ip-addr> community <community name> type bootup

Send trap when system reboot

**Format** snmp trapstation add *<ip-addr>* community *<community name>* type bootup trap-version {1|2}

Mode Global Config

5.1.2) snmp trapstation add <ip-addr> community <community name> type linkchange

Send trap when port link change.

**Format** snmp trapstation add <i*p*-addr> community <*community* name> type linkchange trap-version {1|2}

Mode Global Config

5.1.3) snmp trapstation add <ip-addr> community <community name> type both

Send trap when system reboot or port link change.

**Format** snmp trapstation add *<ip-addr>* community *<community name>* type both trap-version {1-2}

Mode Global Config

5.1.4) snmp trapstation add <ip-addr> community <community name> type none

Send no trap.

**Format** snmp trapstation add *<ip-addr>* community *<community name>* type none trap-version {1-2}

Mode Global Config

5.2) snmp trapstation delete

This command delete a trap station.

**Format** snmp trapstation delete < WORD> **Mode** Global Config

#### sntp

1) sntp daylight

This command enables or disables the daylight saving configuration. **Format** sntp daylight {enable|disable}

Mode Global Config

2) sntp localtime

Configure the local time.

2.1) sntp localtime enable

This command enables local time.

Format sntp localtime enable

Mode Global Config

2.2) sntp localtime localtime\_date

This command sets local time.

**Format** sntp localtime localtime\_date < year> < month> < date> < hour> <minute> < second>

Mode Global Config

#### 3) sntp server

3.1) sntp server enable This command enables sntp server. Format sntp server enable Mode Global Config

- 3.2) sntp server ipaddr
   This command sets sntp server IP address.
   Format sntp server ipaddr <*IP*-addr>
   Mode Global Config
- 3.3) sntp server polling
   This command sets sntp server polling time interval.
   Format sntp serve polling <0-9>
   Mode Global Config
- 4) sntp timezone
  - This command sets sntp timezone. **Format** sntp timezone <1-75>
  - Mode Global Config
- spanning-tree
- 1) spanning-tree forceversion
  - This command configures Spanning Tree protocol version.
  - 1.1) spanning-tree forceversion 8021s
    - This command selects spanning tree type as 8021.s(multiple Spanning Tree).

**Format** spanning-tree forceversion 8021s **Mode** Global Config

- 1.2) spanning-tree forceversion 8021w
  - This command selects spanning tree type as 802.1w(rapid Spanning Tree).

**Format** spanning-tree forceversion 8021w **Mode** Global Config

- 1.3) spanning-tree forceversion none This command selects none spanning tree type.
   Format spanning-tree forceversion none
   Mode Global Config
- 2) spanning-tree configuration

This command configures MSTP region name and revision.

2.1) spanning-tree configuration name

This command configures MSTP region name (Max.32 chars). **Format** spanning-tree configuration name < *WORD*> **Mode** Global Config

- 2.2) spanning-tree configuration revision
   This command configures revision level.
   Format spanning-trees configuration revision <0-65535>
   Mode Global Config
- 3) spanning-tree forward-time

This configures the bridge forward delay parameter.

**Format** spanning-tree forward-time <4-30>

- Mode Global Config
- 4) spanning-tree max-age This command configures the bridge max age parameter. Format spanning-tree max-age <6-40> Mode Global Config
- 5) spanning-tree max-hops

This command configure the number of hops in a region.

Format spanning-tree max-hops <1-40>

Mode Global Config

- 6) spanning-tree port
  - 6.1) spanning-tree port all
    - This command specifies RSTP capability for all ports. **Format** spanning-tree port all {enable |disable} **Mode** Global Config

#### 6.2) spanning-tree port cost This command configures RSTP port path cost. Format spanning-tree port cost <0-20000000> Mode Global Config

- 6.3) spanning-tree port priority
   This command configures RSTP port priority.
   Format spanning-tree port priority <0-24>
   Mode Global Config
- 6.4) spanning-tree port edge
   This command configures STP edge .
   Format spanning-tree port edge {enable|disable}
   Mode Global Config
- 6.5) spanning-tree port force-p2plink

This command configures force point to point link mode on ports. **Format** spanning-tree port force-p2plink {auto|enable|disable} **Mode** Global Config

6.6) spanning-tree port migration-check

This command Re-checks the appropriate BPDU format to send on ports.

**Format** spanning-tree port migration-check {enable|disable} **Mode** Global Config

7) spanning-tree priority

This command configures RSTP bridge priority value.

Format spanning-tree priority <0-61440>

- Mode Global Config
- 8) spanning-tree mst

Configure a multiple spanning tree instance.

- 8.1) spanning-tree mst instance
  - This command creates or removes a MST instance
  - 8.1.1) spanning-tree mst instance add

This command creates a MST instance.

**Format** spanning-tree mst instance add vlan <*vlan list*> mstpid <*MST* 

ID>

- Mode Global Config
- e.g. Switch(Config)# Spanning-Tree mst instance add vlan 2-5 mstpid 2 Switch(Config)# Spanning-Tree mst instance add vlan 6 mstpid 3
- 8.1.2) spanning-tree mst instance delete

This command removes the last MST instance.

Format spanning-tree mst instance delete

Mode Global Config

8.2) spanning-tree mst vlan

This command adds or deletes vlan frome a MSTP instance.

8.2.1) spanning-tree mst vlan <MST ID> <vlan list> add

This command creates a MST instance. **Format** spanning-tree mst vlan *<MST ID*> *<vlan list*> add **Mode** Global Config

e.g. Switch(Config)# Spanning-Tree mst vlan 3 3-5 add

- 8.2.2) Spanning-Tree mst vlan <MST ID> <vlan list> delete
  This command deletes a vlan from a MST instance.
  Format Spanning-Tree mst vlan <*MST ID*> < vlan *list*> delete
  Mode Global Config
- 8.3) spanning-tree mst bridgepri

This command configures bridge priority for a MST instance. **Format** spanning-tree mst bridgepri *<MST ID*> *<priority>* **Mode** Global Config

8.4) spanning-tree mst cost

This command configures port path cost in a MST instance. **Format** spanning-tree mst cost *<MST ID> <path cost>* ports *<port list>* **Mode** Global Config

8.5) spanning-tree mst priority
 This command configures port priority in a MST instance
 Format spanning-tree mst priority 
 MST ID> <priority> ports <port list>
 Mode Global Config

User

This command changes user password. **Format** user password **Mode** Global Config

Interface

This command enters into configure interface mode. **Format** Interface *<port-ID*> **Mode** Global Config

rmon

This command is used to configure RMON.

1) rmon event

This command creates rmon event entry.

**Format** rmon event index < 1..65535 > desc < WORD> event < 1..4> community < WORD> owner< WORD>

Mode Global Config

e.g. Switch(Config)# rmon event index 1 desc 123 event 4 community 123 owner test

2) rmon alarm

This command creates rmon alarm entry.

**Format** rmon alarm index < 1..65535 >interval<0..3600>interface<port number>counter<1..17>sample{absolute|delta}start{rasing|falling|all}rthresh old<0..65535>fthreshold<0..65535> reindex < 0..65535> feindex<0..65535> owner< WORD>

Mode Global Config

e.g. Switch(Config)# RMON alarm index 1 interval 10 interface counter 1 sample delta start all rthreshold 100 fthreshold 10 reindex 1 feindex 0 owner test

3) rmon del

3.1) rmon del event

This command deletes rmon event entry. **Format** rmon del event index< 1..65535 > **Mode** Global Config

- 3.2) rmon del alarm
  - This command deletes rmon alarm entry. **Format** rmon del alarm index< 1..65535 > **Mode** Global Config

access list

Note: This commands only support on L2+ NP series management switches.

- 1) access-list name <WORD> add
  - This command creates a new access-list.
  - Format access-list name < WORD> add priority <1-65535>

Mode Global Config

- 2) access-list name <WORD> action
  - 2.1) access-list name <WORD> action deny This command denies an ACL entry.
     Format access-list name <WORD> action deny Mode Global Config
  - 2.2) access-list name <WORD> action permit
    This command permits an ACL entry and queue 1-4 will assign priority queue when rule activated.
    Format access-list name <WORD> action permit {<cr>|queue <1-4>}
    Mode Global Config
- 3) access-list name <WORD> clear

This command clears ACL entry contents.

- 3.1) access-list name <WORD> clears SRC IP
   This command clears the source IP/subnet mask filter.
   Format access-list name <WORD> clear SRC IP
   Mode Global Config
- 3.2) access-list name <WORD> clears DST IP

This command clears the destination IP/subnet mask filter. **Format** access-list name <*WORD*> clear DST IP **Mode** Global Config

- 3.3) access-list name <WORD> clear L4port
  - 3.3.1) access-list name <WORD> clear L4port SRC port This command clears TCP/UDP source port filter.
     Format access-list name <WORD> clear I4port SRC port Mode Global Config
  - 3.3.2) access-list name <WORD> clear l4port DST port This command clears TCP/UDP destination port filter. **Format** access-list name <*WORD*> clear l4port DST port **Mode** Global Config
- 3.4) access-list name <WORD> clear packet-type
   This command clears packet type filter.
   Format access-list name <WORD> clear packet-type
   Mode Global Config
- 3.5) access-list name < WORD> clear mac SA

This command clears a source mac address. **Format** Access-list name <*WORD*> clear mac SA **Mode** Global Config

- 3.6) access-list name <WORD> clear MAC DA This command clears a destination mac address.
  Format Access-list name <WORD> clear mac DA.
  Mode Global Config
- 3.7) access-list name <WORD> clear VID
  This command clears the 802.1Q VLAN tag of packet.
  Format Access-list name <WORD> clear VID
  Mode Global Config
- 3.8) access-list name <WORD> clear ether-type
  This command clears ether type filter.
  Format access-list name <WORD> clear ether-type
  Mode Global Config
- 4) access-list name <WORD> deletes. This command removes the ACL entry.
  Format access-list name <WORD> deletes
  Mode Global Config
- 5) access-list name <\vec{WORD> {enable|disable} This command enables/disables the ACL entry. Format access-list name <\vec{WORD> {enable|disable} Mode Global Config
- 6) access-list name <WORD> set
  - 6.1) access-list name <WORD> set priority
    - This command specifies ACL entry priority.
    - Format access-list name < WORD> set priority <0-65535>
    - Mode Global Config
  - 6.2) access-list name <WORD> set IP-mode
    - 6.2.1) access-list name <WORD> set IP-mode SRC IP.
      - This command specifies a source IP address.

**Format** access-list name <*WORD*> set IP-mode SRC IP <IPaddr> <*mask-addr*>

- Mode Global Config
- 6.2.2) access-list name <WORD> set IP-mode DST IP This command specifies a destination IP address.
  Format access-list name <WORD> set IP-mode DSP IP <IPaddr> <mask-addr>
  - Mode Global Config
- 6.3) access-list name <WORD> set L4port
  - This command specifies the TCP/UDP port range.
  - 6.3.1) access-list name <WORD> set I4port SRC-port
    - This command specifies the source TCP/UDP port range.

**Format** Access-list name <*WORD*> set L4 port SRE-port from <1-65535> to <1-65535>

- Mode Global Config
- 6.3.2) access-list name <WORD> set I4port DST-port
  This command specifies the destination TCP/UDP port range.
  Format access-list name <WORD> set I4port DST-port from <1-65535> to <1-65535>
  Mode Global Config

- 6.4) access-list name <WORD> set IP-mode packet-type
   This command specifies the packet type.
   Format access-list name <WORD> set IP-mode packet-type
   {ICMP|IGMP|IP|TCP|UDP|GRE}
   Mode Global Config
- 6.5) access-list name <WORD> set mac-mode Specify ACL entry priority.
  - 6.5.1) access-list name <WORD> set mac-mode mac SA This command specifies a source mac address.
    Format access-list name <WORD> set mac-mode mac SA <macaddr> <mask-addr>
    Mode Global Config
  - 6.5.2) access-list name <WORD> set mac-mode mac DA This command specifies a destination mac address.
    Format access-list name <WORD> set mac-mode mac DA <macaddr> <mask-addr>
    Made Clebel Config
    - Mode Global Config
  - 6.6) access-list name <WORD> set mac-mode ether-type
     This command specifies the ether type of the packet.
     Format access-list name <WORD> set mac-mode ether-type

{ipv4|ARP|xns}

Mode Global Config

tacplus

1) tacplus authen\_type

This command is used to set authentication type. There are three types for selecting: local, tacplus, localandtacplus.

**Format** tacplus authen\_type {local | tacplus | localandtacplus} **Mode** Global Config

2) tacplus add

This command is used to add a new TACACS+ server and set server IP address, priority, key string, authentication port and timeout for reply. **Format** tacplus add server <IP\_addr> priority <0-65535> key <key string>

port <auth port id> timeout <1-30>

Mode Global Config

3) tacplus del

This command is used to delete a TACACS+ server. **Format** tacplus del server <IP\_addr> **Mode** Global Config

## 2.9.5. Interface Config mode commands

exit Exit current shell Format exit Mode Interface Config

dot1x Set 802.1x port control. Set auto-authorized on ports **Format** 802.1x port-control {enable|disable}

Mode Interface Config

lacp

 admin command Configure admin key of port Format lacp admin <0 ..65535> Mode Interface Config e.g. switch(interface g1)#lacp admin 36768
 priority command Configure lacp port priority Format lacp priority <0..65535> Mode Interface Config

addport

add one port to a LAG group **Format** addport *<LAG-ID>* **Mode** Interface Config

delport

Remove a port from a LAG groupFormatdelport <LAG-ID>ModeInterface Config

lldp

An Ildp agent can transmit information about the capabilities and current status of the system associated with its MSAP identifier. The Ildp agent can also receive information about the capabilities and current status of the system associated with a remote MSAP identifier. However, Ildp agents are not provided any means of soliciting information from other Ildp agents via this protocol.

1) IIdp state set

Only transmit the lldp status **Format** lldp state {tx | rx | tx\_rx | disable} **Mode** Interface Config

2) configure notifications

Enable/disable notification form the agent **Format** Ildp notification {enable|disable} **Mode** Interface Config

3) Configure med notifications

Configure whether or not MED notifications from the agent are enabled. Enable/disable med notification form the agent

**Format** Ildp med-notification {enable | disable}

Mode Interface Config

e.g. Switch(Interface 1)#Ildp med-notification enable

4) Configures which TLVs are enabled for transmission.

4.1) basic set

**Format** Ildp tlvs-tx {enable | disable} option basic {port-desc | sys-name | sys-desc | sys-capa | sys-capa }

#### Mode Interface Config

4.2) 8021 set

Status of local-802.1 settings

**Format** Ildp tlvs-tx {enable | disable} option 8021 {pvid | vlanname | protocol-id}

Mode Interface Config

eg.switch(interdface 1)Idp tlvs enable option 8021 pvid

#### 4.3) 8023 set

**Format** Ildp tlvs-tx {enable | disable} option 8023 {mac-phy | power| link-aggregation| frame-size}

Mode Interface Config

4.4) MED-set

Status of MED Settings **Format** Ildp tlvs-tx {enable | disable} option med-set {capabilities | netpolicy | location-id | mdi} **Mode** Interface Config

admin-mode

Configure administrative mode on a port

Format Switch(Interface 1)# admin-mode {enable | disable}

Mode Interface Config

auto-negotiate

Configure auto-negotiate mode on a port **Format** auto-negotiate {enable | disable} **Mode** Interface Config

speed

Set port speed to 10Mbps half duplex/ 10Mbps full/ 100Mbps half/ 100Mbps full/ 1000Mbps 100FX mode/1000base-x full .

 Format
 speed {10hd | 10fd | 100hd | 100fd | 100fd | 100fx | 1000base-x}

 Mode
 Interface Config

flow-control

This command enable/disable flow-control at port.

Format flow-control {enable | disable}

Mode Interface Config

port-security

1) port-security

This command add or delete a static mac into mac security table. **Format** port-security {add|delete} <*sourcemac* > **Mode** Interface Config

- 2) port-security lock-mode
  - This command disable port security or specify static lock mode.

**Format** port-security lock-mode {none | static}

- Mode Interface Config
- 3) port-security lock-mode dynamic

This command enable limited dynamic lock mode, and specify maximin learning entries for limited dynamic lock mode.the max-entries value :0~24 **Format** port-security lock-mode dynamic max-entries 24

Mode Interface Config

qos

This command specifies port-based qos. **Format** qos port-based status {enable | disable}

Mode Interface Config

rate-limit

1) rate-limit egress

This command limits egress rate, which the unit is Kbps.

Format rate-limit egress <rate>

Mode Interface Config

2) rate-limit ingress

This command limits ingress rate, which the unit is Kbps.

Format rate-limit ingress <rate>

Mode Interface Config

storm-control

Enable/disable storm control.
 Format storm-control {enable | disable}
 Mode Interface Config

2) storm-control broadcast

This command storm control for broadcast only, and limited value :0,64,256,1024,10240,65536.102400,1024000,which the unit is Kbps and 0 means no limit.

Format storm-control broadcast <rate>

Mode Interface Config

 storm-control broadcast-multicast This command storm control limited value :0,64,256,1024,10240,65536.102400,1024000,which the unit is Kbps and 0 means no limit.

**Format** storm-control broadcast-multicast <*rate*>

**Mode** Interface Config

4) storm-control broadcast-unknown

This command storm control limited

value :0,64,256,1024,10240,65536.102400,1024000,which the unit is Kbps and 0 means no limit.

Format storm-control broadcast-unknown <rate>

Mode Interface Config

e.g. Switch(Interface 1)# storm-control broadcast-unknown 64

5) storm-control all-cast

This command storm control limited

value :0,64,256,1024,10240,65536.102400,1024000,which the unit is Kbps and 0 means no limit.

Format storm-control all-cast <rate>

Mode Interface Config

rmon-counter

This command specifies rmon counter capability on a port **Format** rmon-counter {enable | disable}

#### **Mode** Interface Config

set igmp-router-port

This command specifies igmp router port .

Format set igmp-router-port {enable | disable}

Mode Interface Config

#### spanning tree

1) spanning-tree cost

This command configure RSTP port path cost, path cost value:0~200000000.

Format spanning-tree cost <pathcost>

Mode Interface Config

- 2) spanning-tree edge
  - This command configure edge property

Format spanning-tree edge {enable|disable}

- Mode Interface Config
- e.g. Switch(Interface 1)# spanning-tree edge enable
- 3) spanning-tree force-p2plink

This command configure force point to point link mode.

Format spanning-tree force-p2plink {auto|enable|disable}

- Mode Interface Config
- 4) spanning-tree migration-check

This command re-checks the appropriate BPDU format to send on this port **Format** spanning-tree migration-check {enable|disable}

- Mode Interface Config
- 5) spanning-tree mst

This command configures multiple spanning tree instance.

5.1) spanning-tree mst cost

This command configure the path cost on a MST

instance :1~20000000.

Format spanning-tree mst cost <pathcost>

- Mode Interface Config
- 5.2) spanning-tree mst priority
  - This command configure the port priority on a MST instance:0~4096.

Format spanning-tree mst priority <1 4096>

- Mode Interface Config
- 6) spanning-tree participation

This command configures RSTP capability on a port.

Format spanning-tree participation {enable|disable}

Mode Interface Config

7) spanning-tree priority

this command configure RSTP port priority:0~240

- format spanning-tree priority <0..240>
- mode Interface Config

#### vlan

#### 1) vlan participation

- This command join or leave a port to a vlan.
- 1.1) vlan participation exclude

This command leave a vlan.

Format vlan participation exclude < vlan id> Mode Interface Config
1.2) vlan participation This command join a vlan with untagged/tagged mode. Format vlan participation {untagged |tagged}< vlan id> Mode Interface Config
2) vlan protected This command configures port protected property. Format vlan protected {enable|disable} Mode Interface Config
3) vlan dropnq This command configure port drop none 802.1Q frame . Format vlan dropnq {enable|disable} Mode Interface Config
4) vlan pvid

This command configure port PVID. **Format** vlan pvid <*pvid*> **Mode** Interface Config e.g. Switch(Interface 1)# vlan pvid 1

Interface commands

This command change another interface

Format Interface <port number>

Mode Interface Config

e.g. Switch(Interface 1)# interface g1

poe

1) func

This command configure poe function on a port **Format** poe func {enable | disable} **Mode** Interface Config

2) power-pri

This command configures the power priority on switch ports to decide which ports have priority to supply power which power devices are connected. Legal value are low, normal, middle or high priority. If the same power priority on the ports, the lower port index the higher power priority.

Low Set to low priority

Normal Set to normal priority

Middle Set to middle priority

High Set to high priority

Format poe power-pri level {low | normal | middle | high}

Mode Interface Config

#### 3)detection

This command configures detection type on a port. set to 0,1,2,3,4 or 5

- 0 No Detection
- 1 Legacy Capacitive Detection only
- 2 IEEE 802.3af 4-Point Detection only (Default)
- 3 IEEE 802.3af 4-Point followed by Legacy
- 4 IEEE 802.3af 2-Point only
- 5 IEEE 802.3af 2-Point followed by Legacy

**Format** poe detection type {0 | 1 | 2 | 3 | 4 | 5}

Mode Interface Config

4)high-power

This command configures power Energy Mode on a port

on Start High Power (Support 30W power device)

off End High Power Mode (Support 15.4W power device)

Format poe high-power status {enable | disable}

Mode interface Config

# 3. Specifications

## 3.1. Cable specifications

Straight-Through and Crossed-Over Cable Specifications Table

| Ethernet Type | Cable Requirements                | Maximum Length |
|---------------|-----------------------------------|----------------|
| 10BASE-T      | Category 3 or better, UTP or STP  | 328 ft (100M)  |
| 100BASE-TX    | Category 5 or better, UTP or STP  | 328 ft (100M)  |
| 1000BASE-T    | Category 5e or better, UTP or STP | 328 ft (100M)  |

# **Caution:** Please do not use telephone cables .Telephone cables do not support Ethernet or Gigabit.

Twisted-pair cabling comes in various grades, or categories. Category 5 is required for Fast Ethernet, and is also the most reliable and most commonly used category. You can buy UTP Category 5 (Unshielded Twisted Pair) Ethernet cabling in pre-crimped lengths, or you can crimp your own. Crimping your own can result in faulty connections if the RJ-45 tips are not attached properly. Pre-crimped Category 5 cabling is available at most computer retail stores.

The most reliable and commonly used type of Category 5 cabling used is UTP, or "unshielded twisted pair. "STP" or "shielded twisted pair" wiring is only necessary for network environments exposed to excessive amounts of electromagnetic interference, or EMI. These environments include areas with high sources of electrical power, air conditioning, generators, and radio signals. STP is also used for wiring outdoors.

There are two types of the wiring: Straight-Through Cables and Crossover Cables. Category 5 UTP/STP cable has eight wires inside the sheath. The wires form four pairs. Straight-Through Cables has same pin-outs at both ends while Crossover Cables has a different pin arrangement at each end.

In a straight-through cable, wires 1,2,3,4,5,6,7 and 8 at one end of the cable are still wires 1~8 at the other end. In a crossover cable, the wires of 1,2,3,6 are reversed so that wire 1 become 3 at the other end of the cable, 2 becomes 6, and so forth.

To determine which wire is wire 1, hold the RJ-45 cable tip with the spring clip facing towards the ground and the end pointing away from you. The copper wires exposed upwards to your view. The first wire on the far left is wire 1. You can also refer to the illustrations and charts of the internal wiring on the following page.

There are two types of cables: Straight-through Cables and Crossover Cables. Category 5 UTP/STP cable has eight wires inside the sheath. The wires form four pairs. Straight-through Cables has same pin-outs at both ends while Crossover Cables has a different pin arrangement at each end.

Figure 4-1 shows the diagram of Straight-through Cables. Figure 4-2 shows the diagram of Crossover Cables.

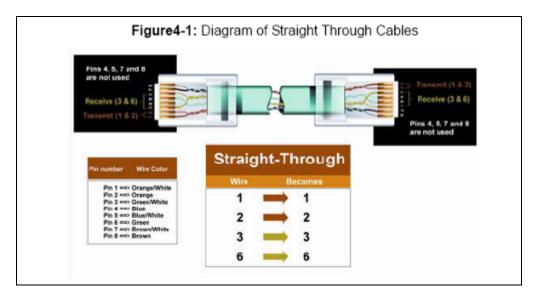

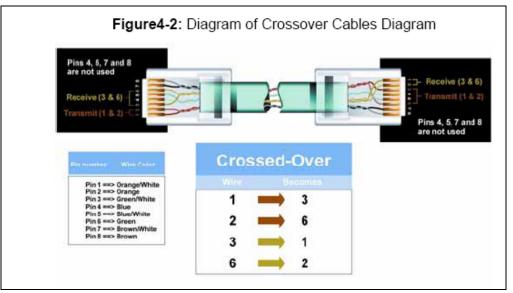

# 3.2. Technical Specifications

## 3.2.1. Software Specification

### NP2724M 24 Port 10/100 + 2 Gigabit VLAN Managed Switch

□Four groups (history, statistics, alarms, and events) of embedded remote monitoring (RMON) agents for network monitoring and traffic analysis

 $\Box$ Provides SNMP protocol(v1/v2c/v3) to monitor and control the switch by using SNMP management applications such as HP Open View

☐ IGMP snooping support to limit the flooding of IP multicast traffic and filtering for controlling the set of multicast groups to which the hosts that connected to the switch

Supports 802.1d/1w/1s Spanning Tree Protocol for loop free installation.

Supports 802.1Q VLAN for assigning users to VLAN associated with appropriate network resources, traffic patterns, and bandwidth. Up to 256 VLAN entries can be configured

Supports Management VLAN for administration to protect switch to be attacked by client.

Built-in DHCP client to get IP address from DHCP server automatically

Supports SNTP to synchronize the precision time with Internet Time server.

Supports one-to-one or many-to-one Port Mirroring.

Supports IEEE 802.3ad Link Aggregation, up to 3 aggregation groups.

Supports for IEEE 802.1p/DSCP CoS scheduling for classification and preferred high-priority voice traffic on a port-port basis

Per port Ingress and Egress Rate Limiting. Minimum rate is 64 Kbps, granularity is 64 Kbps

Supports Static Mode and Dynamic Learning Mode for Port Security function. Support up to 24 MAC addresses for each port.

Supports Protected port feature.

Supports 802.1X port-based authentication, and build-in RADIUS client to

co-operate with the RADIUS servers.

Supports broadcast, known-multicast, and unknown uni-cast storm control Supports web-based interface for management

Supports CLI interface for local console or remote Telnet management

Supports TFTP, HTTP and X-modem protocol for firmware/configuration upgrade or backup.

## **3.2.2.** Hardware Specification

## NP2724M 24 Port 10/100 + 2 Gigabit VLAN Managed Switch

Supports 24 ports 100Base-TX and 2 1000BaseT with 2 shared Mini-GBIC.

□ IEEE 802.3ab Auto MDI/MDI-X on all 10/100/1000 twisted-pair ports

Automatic polarity detection and correction on all RJ-45 ports for automatic adjustment of wiring errors

Provides Flow Control mechanism to prevent packet loss, IEEE802.3x Flow

Control for full-duplex operation and back pressure for half-duplex operation

Supports 8K MAC address and Up to 3Mb packet buffer

Supports Store & Forward architecture and performs forwarding and filtering

Provides non-blocking switching performance

Provides a RS-232 port for system configuration.

## 3.2.3. Environments Specification

### NP2724M 24 Port 10/100 + 2 Gigabit VLAN Managed Switch

| Size (H x W x D)  | 44.45 x 430 x 180mm                |
|-------------------|------------------------------------|
| Weight(Net/Gross) | 2.4kg / 3.5kg (88.2 oz / 123.5 oz) |

NP2724M User Manual

| Power                       | 100~120/200~240 VAC~1.0 A/0.5 A 50~60Hz       |  |
|-----------------------------|-----------------------------------------------|--|
| Operating Temp.             | 0 °C ~ 40 °C (32 ~ 104 )                      |  |
| Storage Temp.               | -40 ~ 70 (-40 ~ 158 )                         |  |
| Operating Humidity          | 20% to 85%, relative humidity, non-condensing |  |
| Storage Humidity            | 20% to 90%, relative humidity, non-condensing |  |
| 2.2.4. Standard Canfarmanaa |                                               |  |

3.2.4. Standard Conformance

| EMC Certification | FCC Class A, CE, CTick |
|-------------------|------------------------|
|                   |                        |

# 4. Legal & Regulatory Information

This manual is copyright. Apart from any fair dealing for the purposes of private study, research, criticism or review, as permitted under the Copyright Act, no part may be reproduced, stored in a retrieval system or transmitted in any form, by any means, be it electronic, mechanical, recording or otherwise, without the prior written permission of NetComm Limited. NetComm Limited accepts no liability or responsibility, for consequences arising from the use of this product.

NetComm Limited reserves the right to change the specifications and operating details of this product without notice.

NetComm is a registered trademark of NetComm Limited.

All other trademarks are acknowledged the property of their respective owners.

# **Customer Information**

ACA (Australian Communications Authority) requires you to be aware of the following information and warnings:

- This unit shall be connected to the Telecommunication Network through a line cord which meets the requirements of the ACA TS008 Standard.
- (2) This equipment has been tested and found to comply with the Standards for C-Tick and or A-Tick as set by the ACA. These standards are designed to provide reasonable protection against harmful interference in a residential installation. This equipment generates, uses, and can radiate radio noise and, if not installed and used in accordance with the instructions detailed within this manual, may cause interference to radio communications. However, there is no guarantee that interference will not occur with the installation of this product in your home or office. If this equipment does cause some degree of interference to radio or television reception, which can be determined by turning the equipment off and on, we encourage the user to try to correct the interference by one or more of the following measures:
- Change the direction or relocate the receiving antenna.
- Increase the separation between this equipment and the receiver.
- Connect the equipment to an alternate power outlet on a different power circuit from that to which the receiver/TV is connected.
- Consult an experienced radio/TV technician for help.
- (3) The power supply that is provided with this unit is only intended for use with this product. Do not use this power supply with any other product or do not use any other power supply that is not approved for use with this product by NetComm. Failure to do so may cause damage to this product, fire or result in personal injury.

#### **GNU General Public License**

This product includes software code that is subject to the GNU General Public License ("GPL") or GNU Lesser General Public License ("LGPL"). This code is subject to the copyrights of one or more authors and is distributed without any warranty. A copy of this software can be obtained by contacting NetComm Limited on +61 2 9424 2059.

#### **Product Warranty**

The warranty is granted on the following conditions:

- 1. This warranty extends to the original purchaser (you) and is not transferable;
- This warranty shall not apply to software programs, batteries, power supplies, cables or other accessories supplied in or with the product;
- The customer complies with all of the terms of any relevant agreement with NetComm and any other reasonable requirements of NetComm including producing such evidence of purchase as NetComm may require;
- 4. The cost of transporting product to and from NetComm's nominated premises is your responsibility; and,
- 5. NetComm does not have any liability or responsibility under this warranty where any cost, loss, injury or damage of any kind, whether direct, indirect, consequential, incidental or otherwise arises out of events beyond NetComm's reasonable control. This includes but is not limited to: acts of God, war, riot, embargoes, acts of civil or military authorities, fire, floods, electricity outages, lightning, power surges, or shortages of materials or labour.
- 6. The customer is responsible for the security of their computer and network at all times. Security features may be disabled within the factory default settings. NetComm recommends that you enable these features to enhance your security.

The warranty is automatically voided if:

- 1. You, or someone else, use the product, or attempts to use it, other than as specified by NetComm;
- 2. The fault or defect in your product is the result of a voltage surge subjected to the product either by the way of power supply or communication line, whether caused by thunderstorm activity or any other cause(s);
- 3. The fault is the result of accidental damage or damage in transit, including but not limited to liquid spillage;
- 4. Your product has been used for any purposes other than that for which it is sold, or in any way other than in strict accordance with the user manual supplied;
- 5. Your product has been repaired or modified or attempted to be repaired or modified, other than by a qualified person at a service centre authorised by NetComm; and,
- 6. The serial number has been defaced or altered in any way or if the serial number plate has been removed.

#### Limitations of Warranty

The Trade Practices Act 1974 and corresponding State and Territory Fair Trading Acts or legalisation of another Government ("the relevant acts") in certain circumstances imply mandatory conditions and warranties which cannot be excluded. This warranty is in addition to and not in replacement for such conditions and warranties.

To the extent permitted by the Relevant Acts, in relation to your product and any other materials provided with the product ("the Goods") the liability of NetComm under the Relevant Acts is limited at the option of NetComm to:

- Replacement of the Goods; or
- Repair of the Goods; or
- Payment of the cost of replacing the Goods; or
- Payment of the cost of having the Goods repaired.

All NetComm ACN 002 490 486 products have a standard 12 months warranty from date of purchase. However some products have an extended warranty option (refer to packaging). To be eligible for the extended warranty you must supply the requested warranty information to NetComm within 30 days of the original purchase by registering on-line via the NetComm web site at

#### www.netcomm.com.au

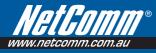

#### **Product Warranty**

NetComm products have a standard 12 months warranty from date of purchase. However some products have an extended warranty option, via registering your product online at the NetComm website **www.netcomm.com.au**.

#### **Technical Support**

If you have any technical difficulties with your product, please refer to the support section of our website.

# www.netcomm.com.au/support

Note: NetComm Technical Support for this product only covers the basic installation and features outlined in the Quick Start Guide. For further information regarding the advanced features of this product, please refer to the configuring sections in the User Guide or contact a Network Specialist.

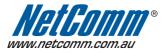

NETCOMM LIMITED PO Box 1200, Lane Cove NSW 2066 Australia P: 02 9424 2070 F: 02 9424 2010 E: sales@netcomm.com.au W: www.netcomm.com.au

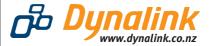

DYNALINK NZ 224b Bush Road, Albany, Auckland, New Zealand P: 09 448 5548 F: 09 448 5549 E: sales@dynalink.co.nz W: www.dynalink.co.nz

Trademarks and registered trademarks are the property of NetComm Limited or their respective owners. Specifications are subject to change without notice. Images shown may vary slightly from the actual product.

Download from Www.Somanuals.com. All Manuals Search And Download.

Free Manuals Download Website <u>http://myh66.com</u> <u>http://usermanuals.us</u> <u>http://www.somanuals.com</u> <u>http://www.4manuals.cc</u> <u>http://www.4manuals.cc</u> <u>http://www.4manuals.cc</u> <u>http://www.4manuals.com</u> <u>http://www.404manual.com</u> <u>http://www.luxmanual.com</u> <u>http://aubethermostatmanual.com</u> Golf course search by state

http://golfingnear.com Email search by domain

http://emailbydomain.com Auto manuals search

http://auto.somanuals.com TV manuals search

http://tv.somanuals.com